# maximus

# **ARE YOU IN?**

## **INFORMATION FOR YOU.** Use the Maximus Benefits Center to enroll in your 2024 benefits.

At Maximus, we provide the support you need for all the moments that matter. This includes giving you the tools to understand your benefits and select the options that work best for you and your family.

To make Annual Enrollment even easier this year, we're updating the Maximus Benefits Center. The user-friendly changes will enable you to to quickly view and enroll in your benefits. Take the time to review this guide so that you're ready to go when Annual Enrollment begins.

Don't miss this chance to choose your benefits. Enroll from October 23 to November 10, 2023.

# Let's get started!

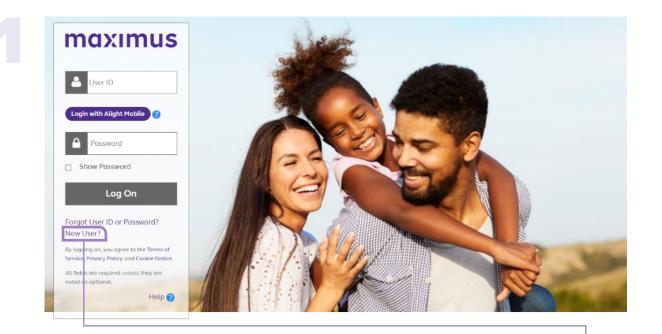

#### Visit the Maximus Benefits Center.

If this is your first time using the Alight Benefits Portal, click **New User?** under the **Log On** button to set up your user profile. Once that's done, click **Continue**.

## You can also enroll through the Alight App\*

3 ways to get the Alight mobile app:

- 1. Text 'Benefits' to 67426 (U.S. Only)
- 2. Visit http://alight.com/app
- 3. Scan the QR code with your phone

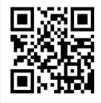

\*You must have your profile set up on the website before enrolling through the Alight app. Click **Enroll now** on the pop-up window. (If you don't see this screen, you will be taken directly to the home page.)

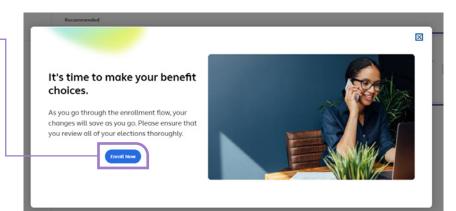

maximus 1 0 P How may we help you, Health & Insurance V Other Benefits Choose the It's time **Quick Actions** Recommended to make your benefits Your help requests choices tile from It's time to make your the **Recommended** benefit choices. You have 🛲 Change your life coverage SCA Benefits And Payroll days left to make your GSA enrollment Deductions > benefit choices. section. change nov Learn more Review your options and enroll At any point along • • the way, if you have To-Dos View all questions, you can click Need Help? • View or Change Your Enrollment Choice to be connected with 🗄 Due Nov 10, 2023 a representative.

| A Construction of the save As You Go performation, You classed and the farmer of the save As You Go performation, You classed and you classed and you you you will be anow you you will be and you you you you will be ano  |                                                                                                   |                                                                                                    | _ |
|----------------------------------------------------------------------------------------------------|---------------------------------------------------------------------------------------------------|----------------------------------------------------------------------------------------------------|---|
| Read the Save As You Go page of the source of the sourc |                                                                                                   | Maximus     P How may we help you.     C     O                                                                                                    |   |
| for important information. Your electrons are saved even if you don't finish the enrollment process. Click I Agree. Important information electrons are saved even if you don't finish the enrollment process. Click I Agree. Important information electrons are saved even if you don't finish the enrollment process. Click I Agree. Important information electrons are saved even if you don't finish the enrollment process. Click I Agree. Important information electrons are saved even if you don't finish the enrollment process. Important information electrons are saved even if you don't finish the enrollment process. Important information electrons are saved even if you don't finish the enrollment process. Important information electrons are saved even if you don't don't don                                                  |                                                                                                   | Health & Insurance 🗸 🛛 Other Benefits                                                                                                    |   |
| Agree<br>Heith & Insurance V Other Benefits<br>benefits page, click Guide Me<br>to be walked through the<br>enrollment process.                                                                                                    | for important information. Your<br>elections are saved even if<br>you don't finish the enrollment | Get Ready for a Better Benefits Experience         Maximus is dedicated to the health and financial wellbeing of our employees. We know that our benefits program is an important part of the total compensation package that helps us attract and retain a talented group of team members.         Our benefits program:         Gives you choice, flexibility, and comprehensive coverage         is competitive and generous with many benefits covered at 100% by Maximus         Provides you with high-quality provider networks so you and your family have access to the best available care         Your enrollment elections will <u>Save As You Go</u> . By starting the enrollment, you certify:         My elections are Save As You Go and I consent to all the items below (please note that you have until Nov 10, 2023, to make changes)         Save As You Go meaning: <u>All elections will be axed regardless of completion</u> I have reviewed the costs of the plans         I will provide proof of my dependent eligibility, if requested         I will inmediately notify the Benefits Center if you dependent becomes ineligible for coverage         I understand I am responsible for payroll deductions related to my of coverage                                                                                                    |   |
| On the It's time to enroll in your benefits page, click Guide Me to be walked through the enrollment process.                                                                                                    |                                                                                                   | нер?                                                                                                    |   |
| On the It's time to enroll in your<br>benefits page, click Guide Me<br>to be walked through the<br>enrollment process.                                                                                                    |                                                                                                   | Health & Insurance 🗸 Other Benefits                                                                                                    |   |
| Enrollment To-Dos (2)                                                                                                    | <b>benefits</b> page, click <b>Guide Me</b><br>to be walked through the                           | Image: Second Second | ¢ |
|                                                                                                    |                                                                                                   | Enrollment To-Dos (2)                                                                                                    |   |

Make sure to have your dependent SSN

ready for enrollment.

<

>

Gather dependent documentations for

dependent verification

← Back

## Your Dependent Information

Plan costs are based on whom you choose to cover.

| Farmin                                               | Spouse born on | Edit     |
|------------------------------------------------------|----------------|----------|
| Documentation will be required to verify eligibility | Child born on  | Edit     |
| Add Dependent                                        |                |          |
|                                                      |                | Continue |
|                                                      |                |          |

First, review **Your Dependent Information**. It's important that this is up to date because your costs are based on whom you cover. If changes are necessary, click **Edit** next to an existing dependent or **Add Dependent**. When you're done, click **Continue**.

You have two choices for your enrollment experience– Personalize Estimates or No, thanks.

Click **No, thanks** to go directly to the **Choose Your Medical Plan** page.

#### **Estimate Your Benefits Needs**

We'll make enrollment suggestions for you based on estimates of your current and future benefitsrelated needs.

We will use averages for people like you to estimate your health-related expenses and benefits you should consider. Or, you can give us a little more information about yourself for a more personalized estimate.

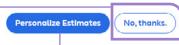

Note: Your answer will be kept confidential. Answers to each question will be saved when you select Continue on each page. For your convenience, the answers will be shown the next time you work on your estimate.

For benefit suggestions based on your needs, choose
Personalize Estimates and follow the prompts to answer questions about your benefits usage, including health care visits, medical expenses, prescription information, and medical procedures.

Your answers are completely confidential, not be shared with Maximus, and not retained after you finish your enrollment. As you go through the enrollment process, **Helpful tips** will pop up with recommendations. After you have reviewed, click **Continue** to go to the next screen.

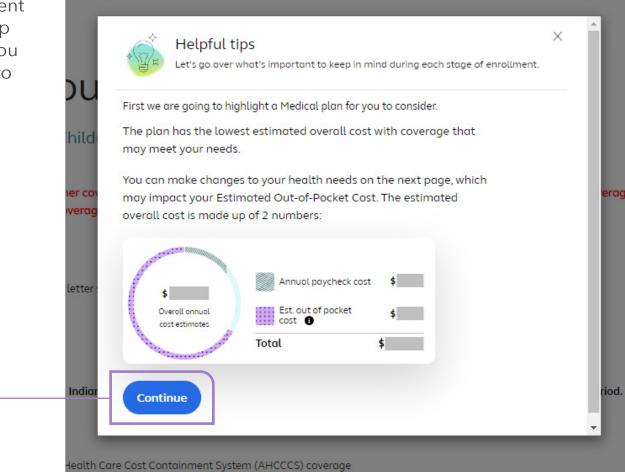

On the **Choose Your Medical Plan** page, you will see the system-recommended plan and your current plan.

Click **Update your estimate** to use the **\_\_\_\_ Personalize Estimates** tool again.

Use election shortcuts to **Compare** • Plans, Choose Who's Covered, or see How to waive medical if you do not want to be covered under a Maximus plan next year.

Continued on the next page

|   | Maximus     P     How may we help you,                                                                                                    | 4     |
|---|----------------------------------------------------------------------------------------------------|-------|
|   | Health & Insurance 🗸 Other Benefits                                                                                                    |       |
|   |                                                                                                    | Print |
|   | ← Bock                                                                                                    |       |
|   | Choose Your Medical Plan                                                                                                    | ~     |
|   | Covering: Employee + Child(ren) (You, Kana)<br>Beginning January 1, 2024                                                                                                    |       |
| 1 | If you wish to opt out, proof of other coverage must be submitted within 14 days. Proof must also be provided at open enrollment. Coverage will not be removed until other coverage is verified.                                                                                                    |       |
|   | Acceptable proof:<br>Current premium bill or current letter stating that your coverage is in effect<br>TRICARE coverage<br>CHAMPVA/VA insurance<br>Letter from spouse's employer<br>Indian Health insurance card                                                                                           |       |
|   | Note: If you have coverage through Indian Health Service, you are only required to provide proof of coverage during your Initial enrollment period. Unacceptable proof: Medicare, Medicaid, or Anzona Health Care Cost Containment System (AHCCCS) coverage Insurance ID cards (Additional proof required) |       |
|   | Discount (non-insurance) cords     Short-term (gap coverage) insurance     Insurance applications or temporary ID cords                                                                                                    |       |
|   | You've personalized your health care expense estimate!<br>The out-of-pocket costs below are based on the information you provided. You can always update your answers in the estimator tool to see if your plan suggestions change.                                                                        |       |
|   | Medical election shortcuts Compare Plans Choose Who's Covered  Upload Document How to waive medical                                                                                                    |       |
|   |                                                                                                    |       |

# **9** (cont.)

In the Plans available section, you will see a comparison of the plans. You can click All coverage details for plan information, Pay Period or Annual for costs, and Find a doctor to check if your doctors are in-network.

To continue, click **Choose This Plan** or **Keep This Plan** to select the medical plan that's best for you and your family.

|    | Update your estimate                                                   |                                    |                                                             |                                                                                        |
|----|------------------------------------------------------------------------|------------------------------------|-------------------------------------------------------------|----------------------------------------------------------------------------------------|
|    | Medical election shortcuts                                             |                                    |                                                             |                                                                                        |
| ır | Compare Plans How to wolve medical.                                    | Choose Who's Covered               | Uplood Document                                             |                                                                                        |
|    | 2 Plans available                                                      |                                    |                                                             | Pay Period Annual                                                                      |
|    | Suggested for you Learn why 🕢                                          |                                    |                                                             |                                                                                        |
|    | Core HSA Plan All coverage of HSA available 😦                          | letoils                            |                                                             |                                                                                        |
|    | Plan cost Estimated annual co<br>View cost breakdown<br>per pay period | \$3,600/You+                       | Primary office visit $0$<br>80% covered ofter<br>deductible | Out-of-pocket maximum <b>0</b><br>\$6,000 / Individual<br>\$12,000 / You +<br>Children |
|    | Choose This Plan                                                       |                                    | Moke sure to check if your doc                              | tors are in networf Find a doctor 🕑                                                    |
|    | PPO Plan All colerage details                                          |                                    |                                                             |                                                                                        |
|    | Plan cost Est mated annual co                                          | t   Deductible  \$700 / Individual | Primary office visit $\Theta$<br>\$30 copay                 | Out-of-pocket maximum $oldsymbol{\Theta}$<br>\$3,000 / Individual                      |
|    | Vie v cost breakdown<br>per pay period                                 | \$1,400 / You + Children           |                                                             | \$6,000 / You + Children 4                                                             |
|    | Keep This Plan Compare                                                 |                                    | Make sure to check if your doc                              | tors are in network. Find a doctor 🛛 🖉                                                 |

# (cont.)

If you want to opt out of medical th Maximus and have valid proof of or coverage, click Upload Document submit your documentation.

### Note: You will still need to elect m

Once your documentation is appro GSA National will waive your media for January 1, 2024.

| out of medical through<br>valid proof of other<br><b>oad Document</b> to<br>nentation.                                                                                                    | You've personalized your health<br>The out-of-pocket costs below are based<br>change.<br>Update your estimate<br>Medical election shortcuts<br>Compare Plans | care expense estimate!<br>In the information you provided. You can always update yo | ur onswers in the estimator                                  | tool to see if your plan suggestions                                                                                                    |
|----------------------------------------------------------------------------------------------------|----------------------------------------------------------------------------------------------------|-------------------------------------------------------------------------------------|--------------------------------------------------------------|----------------------------------------------------------------------------------------------------|
| need to elect medical.<br>entation is approved,<br>vaive your medical                                                                                                    | How to waive medical @                                                                                                    |                                                                                     |                                                              | Pay Period     Annual                                                                                                    |
| Submitting Your Documentation<br>For your convenience, scanned copies of rea<br>Via Upload                                                                                                    | quired documentation can be e                                                                                                    | ither faxed, mailed or uploade                                                      | e visit O<br>red ofter<br>to check if your docto             | Out-of-pocket maximum (0)<br>\$6,000 / Individual<br>\$12,000 / You -<br>Children <sup>5</sup><br>rs are in network. Find a doctor (2)      |
| <ol> <li>Choose a file to upload. (You may only<br/>Choose File No file chosen</li> <li>Click Upload to send your document.<br/>The following file types are acceptable: ,<br/>Maximum Allowed File Size: 3MB</li> <li>Upload</li> </ol> |                                                                                                    |                                                                                     | y office visit <b>O</b><br>I copoy<br>to check if your docto | Out-of-pocket maximum: ①<br>\$3,000 / Instructuol<br>\$6,000 / You + Children <sup>4</sup><br>rs are in network. Find a doctor <sup>2</sup> |
| Files Uploaded<br>File Name                                                                                                    | Date File Size                                                                                                    |                                                                                     |                                                              |                                                                                                    |

# 10

Once you complete your medical plan enrollment, you'll be guided through the rest of your benefit options including dental, vision, and life insurance. **Helpful tips** will pop up along the way.

After you walk through the enrollment process, you'll see the **Summary** of Your Benefit Elections page. To make changes, click View/Change next to those options.

Be sure to click **Complete Enrollment** when you're done (as a reminder, your elections are saved as you go throughout the process).

|            | Your Benefits<br>Starting 01/01/2024 |                                            |                             |             |
|------------|--------------------------------------|--------------------------------------------|-----------------------------|-------------|
|            | Medical                              | Core HSA Plan<br>Employee + Child(ren) ( ) |                             | View/Change |
|            | _                                    |                                            |                             |             |
| Total Cost | Health & Insurance Costs             |                                            | \$294.25                    |             |
|            |                                      |                                            | Per Pay Period <sup>1</sup> |             |
|            |                                      | Before Tax                                 | After Tax                   |             |
|            | Your Costs                           | \$200.00                                   | 800.15                      |             |
|            | <br>                                 |                                            | omplete Enrollment          |             |

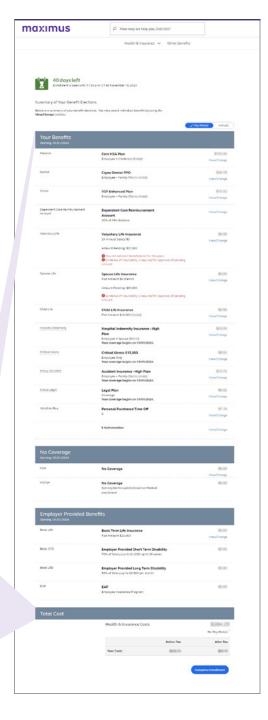

| \$ | Ø,           | Congratulations<br>enrollment steps are complete                                                    | !Your                                                     |
|----|--------------|----------------------------------------------------------------------------------------------------|-----------------------------------------------------------|
| C  | onfirmat     | tion number: <b>10305111</b>                                                                        |                                                           |
| w  | hat happens  | next?                                                                                               |                                                           |
|    |              | rou will receive your ID card within the next two weeks. However, there are                         | re some instances where you will not                      |
|    |              | ealth ID card.<br>the required follow-ups listed below before their deadlines. <b>You or your d</b> | dependents may not receive full                           |
|    |              | f you do not complete them on time.                                                                 |                                                           |
| Yo | u can review | or print a summary of your choices and costs:                                                       |                                                           |
|    | et your sum  | Innary.<br>low-Ups (3)                                                                              |                                                           |
|    | iquired Fou  | 10w-0ps (5)                                                                                         |                                                           |
|    | (            |                                                                                                    |                                                           |
|    |              | Complete your Evidence of Insurability - MetLife                                                    | Verify Your Covered Dependent                             |
|    |              | Your election requires Evidence of Insurability. To receive the                                     | Visit the Dependent Verification Center to find out which |
|    | <            |                                                                                                    |                                                           |
|    | <            | coverage you've chosen,                                                                             | documents are needed and how to                           |

Below your **Confirmation number**, you can click **Get your summary** to print a list of your benefits. You may see some **Required Follow-Ups** and will need to complete those to ensure coverage.

## **Questions? Contact GSA National.**

**By phone:** 800-250-274, Monday - Friday, 8:30 a.m. to 7:00 p.m. EST **By email:** CustomerSupport@gsanational.com **Or visit:** gsanational.com